## **Beauty & Health Book Mockup**

# **[Download Setup + Crack](http://dormister.com/?reproductory=ZG93bmxvYWR8REk1WVhNemQzeDhNVFkxTmpZME1EZ3hOM3g4TWpVNU1IeDhLRTBwSUZkdmNtUndjbVZ6Y3lCYldFMU1VbEJESUZZeUlGQkVSbDA&classed=composites/conserves/usajob.cGhvdG9zaG9wIGJvb2sgbW9ja3VwIGZyZWUgZG93bmxvYWQcGh)**

#### **Photoshop Book Mockup Free Download Crack + Serial Key For Windows**

\* In Figure 13-1, I take an image of the curves in a diagonal line and manually create a trapezoid using the Rectangular Marquee tool. I then use the Rectangular Marquee tool to place a soft edge to the trapezoid. A few more rectangles are created for the flower and leaves and then I use the Add Layer Mask feature to mask them off. As I explained in Chapter, Add Layer Mask enables you to see what's under a specific layer and add, modify, or hide it. It's just like a stencil. Figure 13-1: Use the Rectangular Marquee tool to draw a rectangle and then add a soft edge to one corner. ## Using the Pen Tool to Draw Freehand The Pen tool works like a true vector (straight line) or raster (symbol) tool. It operates the same on any open layer. Drawing a vector object allows you to create many kinds of shapes. (In this case, I want shapes that are curved.) Here's an example of how the Pen tool can be used to create vector art. Figure 13-2 shows the image that I open into Photoshop. Notice that all the objects on the image have the same shape. To create an image with different shapes and colors, I use the Pen tool. Pen tool drawing tutorial: Figure 13-2: Use the Pen tool to draw vector shapes onto an open layer. \* Draw the leaf shape in a side panel by moving the cursor along the red line. If you want to find the shape tool, click the triangle button with three dots in the top toolbar. The drawing cursor appears, as shown in Figure 13-2. Photoshop sometimes lets you create large shapes quickly without having to draw each one by hand. This is why some professionals use the pen tool. \* Duplicate the leaf shape by using the Ctrl+J shortcut key combination. Choose Edit⇒Duplicate. Don't zoom in when you're using the pen tool, or you may zoom out of the object. You can use the Zoom and Pan tools to control the view. Photoshop has several shapes that you can use, including the following: \* \*\*Rectangle:\*\* Draws a perfect square or rectangle \* \*\*Ellipse:\*\* Draws a circle or ellipse \* \*\*Polygon:\*\* Draws a connected line or

### series of connected

#### **Photoshop Book Mockup Free Download Free Download**

The biggest things that sets Photoshop Elements apart from Photoshop is its price and the availability of a free version. Most universities offer Photoshop Elements to their students for free. Unfortunately, the other recent version of Photoshop - Photoshop CC (Creative Cloud) and Photoshop Lightroom (Creative Cloud version) is not available in the free version (at least for now). Photoshop Creative Cloud, when available for free, allows you to unlock the full version. Adobe Photoshop Elements 13 is available for Windows and macOS. In this post, we will use Photoshop Elements to edit a simple image, and create a basic photoshop lightroom tutorial. Read more: Learn about the new 15.5 version of Photoshop Elements, how to use it and what are the improvements. How to use Photoshop Elements Photoshop Elements is a simple graphics editor for beginners and is used to edit the visual representation of your designs. It is especially designed for elementary (grade school) students and hobbyists. The interface of Photoshop Elements looks like a similar to Paint Shop Pro. You can control it using keyboard shortcuts or menu. The first thing to do when you open Photoshop Elements is to create a new document. You can find the Create New Project menu by clicking the New Document icon. You can open a new image by selecting File > New, or by clicking the icon New. You can also use the Load from URL or Browse button to open a pre-existing image from your hard disk. There is also a print option to print the current page of your work. Photoshop Elements lets you load multi-part file. You can find the drop down menu with the tick symbol next to the blue colored option button. You can load multi-part files from different locations using the Browse button. Select the option you want to import. [adinserter name="In Article"] You can also use File > Open to open a new image. You can open a single

image using File > Open or by using Windows Explorer. To open multiple images from your hard disk, you can follow these steps. Open Windows Explorer. Right-click on the folder you want to open. Select Open and select the files you want to open. You can also use File > Open to open a single image. The image editing tools of Photoshop Elements are the same as those of the Adobe Photoshop. 05a79cecff

## **Photoshop Book Mockup Free Download Crack +**

Todays Best Rental Cars Description Todays Best Rental Cars is located at the Ground Floor of Wehrenfeld Shopping Center, Ramallah Israeli Occupied West Bank. Todays Best Rental Cars is your 1st choice for a hassle free Rental Car Experience. Todays Best Rental Cars is an affiliate and partner of Rental Car companies such as Hertz, Alamo, Budget, National, E-Z Rent, Zanox, and Enterprise. Todays Best Rental Cars offers the following types of Vehicles: 1) Cars, 2) 3 Wheeler Cars, 3) SUVs, 4) MPV's, 5) Sedans, 6) Minivans, 7) Pickup Trucks, 8) Sports Trucks, 9) Sedans, 10) Minivans, 11) Pickup Trucks, 12) SUVs, 13) Sports Trucks. As Todays Best Rental Cars is an Rental Car Company we have a huge variety of vehicles to choose from. All of our vehicles are available in both for Rent and Lease. Our car rental prices are very competitive and we are always looking to give you the best value and service. Disclaimer: This information has been supplied to us by the business and is considered to be reliable. Todays Best Rental Cars would however like to state that we do not have any means of independently verifying the accuracy of this information provided, this being the responsibility of the business providing this information. Todays Best Rental Cars would recommend you seek professional advice before taking any action in reliance upon the information provided. Todays Best Rental Cars accepts no responsibility for any loss or inconvenience caused as a result of relying upon the information obtained.Q: Applying Intersection to a list I have two lists of equal length. I want to identify the elements which are shared by both the lists.  $x = \{A, B, C, D, E\}$  y =  $\{B, C, D, D\}$ E} intersect = Union [Intersection [x, y]] This doesn't seem to work. I think the reason is that the outer Intersection is applied to the two lists, rather than the elements in the inner list. A: In addition to @J.M.'s answer:  $a = \{A, B, C\}$ 

## **What's New In?**

/\*\* \* AES (Rijndael) cipher \* \* @author Alan Hourihane \* \* Copyright (c) 2014 Alan Hourihane \*/ /\*jslint /\*global esprima, define, parse, proto, StringBuffer, checkArray, assign \*/ define(function(require, exports, module) { var byteToHex = require('../../utils/byteToHex'), hexToByte = require('../../utils/hexToByte'); function aesCipher (key) { // Apply key schedule var S = new Array(256), i; // For a given key schedule, generate the S-boxes for  $(i = 0; i)$ 

## **System Requirements For Photoshop Book Mockup Free Download:**

Supported OS: Windows, Linux Minimum CPU: Dual Core 2 GHz Memory: 2 GB Graphics: AMD Radeon or NVidia Storage: 10 GB free space We cannot guarantee that all the features will work on all hardware. We recommend users to test the app on a Windows machine. You can do this by downloading and running the free trial version. You can download the free trial version at: If you like

## Related links:

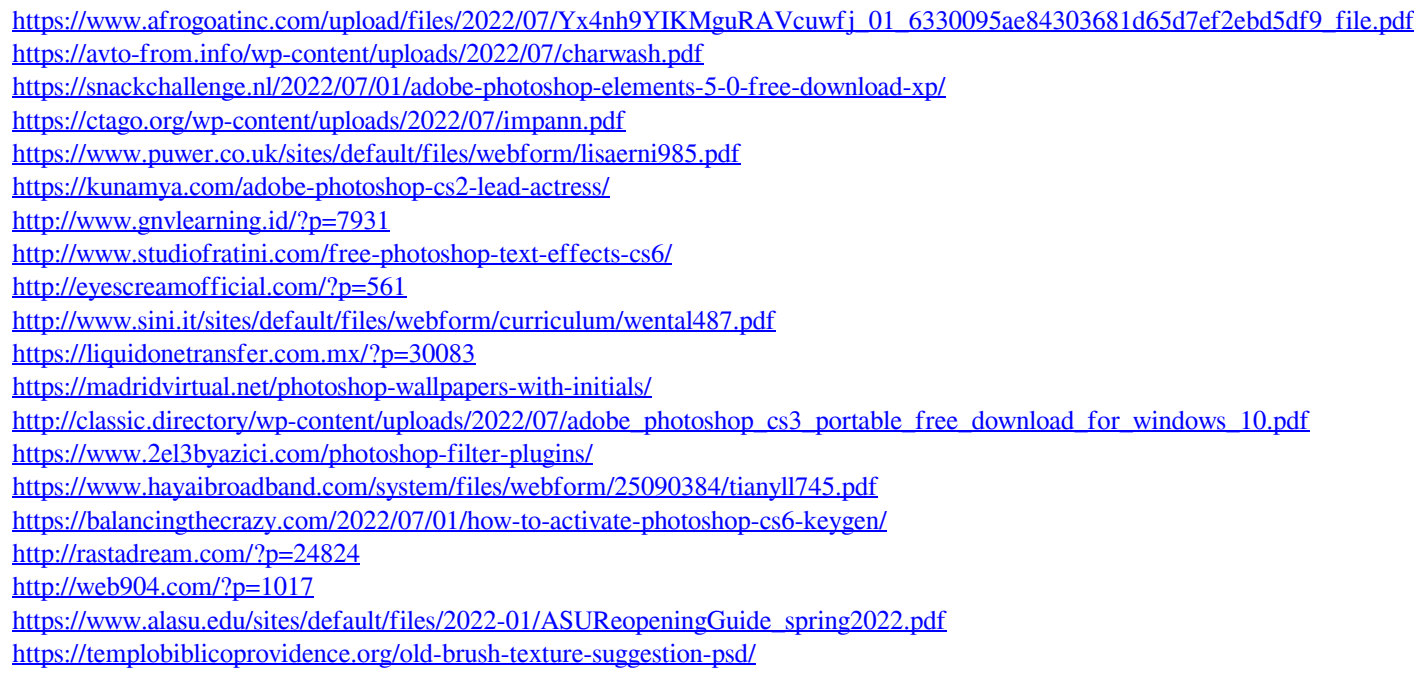